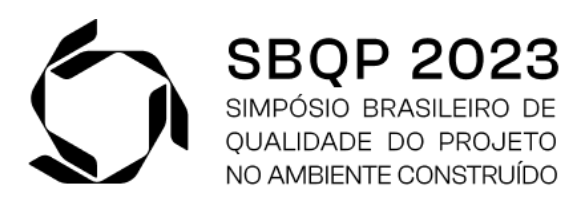

Sustentabilidade e Responsabilidade Social no Projeto. Programa de Pós-Graduação em Arquitetura e Urbanismo (PROGRAU) da Universidade Federal de Pelotas (UFPel). De 16 a 18 de Novembro, Pelotas, RS, Brasil.

# **ELABORAÇÃO DE ORÇAMENTO EM BIM: ESTUDO DE CASO DE UMA UNIDADE OPERACIONAL DE POLICIAMENTO UTILIZANDO O** *SOFTWARE* **BASEADO EM IFC<sup>1</sup>**

### **SOUZA, Francielly A. (1); MIYASAKA, Elza L. (2); Fialho, Beatriz C.(3); BUENO, Cristiane(4)**

(1) Universidade Federal de São Carlos, franafns@gmail.com

(2) Programa de Pós-Graduação em Eng. Urbana – UFSCar, elza.miyasaka@ufscar.br

(3) Sec. Geral de Gestão do Espaço Físico (SeGEF) – UFSCar, beatrizfialho@ufscar.br

(4) Programa de Pós-Graduação em Eng. Urbana – UFSCar, cbueno@ufscar.br

#### **RESUMO**

*A metodologia Building Information Modeling (BIM) se constitui em uma mudança de paradigma na indústria de Arquitetura, Engenharia e Construção (AEC). Na orçamentação, o BIM pode reduzir os erros e o desperdício de tempo, resultando em um orçamento mais preciso e confiável. O objetivo deste trabalho é demonstrar a aplicação de ferramentas BIM na orçamentação de um edifício, identificando benefícios e desafios do processo. Por meio de um estudo de caso, foi realizada a modelagem de uma Unidade Operacional de Policiamento (UOP) no software de modelagem BIM e o orçamento no software baseado em código IFC. Os resultados apontaram que a elaboração do orçamento tem o potencial de otimizar o processo em poucas etapas, possibilitando a extração de quantitativos diretamente do modelo e a definição de regras de medição, o que permite a automatização do orçamento. Entretanto, o estudo identificou que para elaborar o orçamento de forma rápida e efetiva é necessário o planejamento do processo de modelagem ainda na fase de projeto, considerando as informações relevantes ao levantamento de quantitativos e custos.*

*Palavras-chave: Modelagem de Informação da Construção. Orçamento. IFC.*

## **ABSTRACT**

*The Building Information Modeling (BIM) methodology constitutes a paradigm shift in the Architecture, Engineering and Construction (AEC) industry. In the budgeting, BIM can reduce the errors and wasted time, resulting in a more accurate and reliable quantity take off. This work aims to demonstrate the application of BIM tools for creating a building quantity take off, identifying benefits and challenges of the process. Through a case study, a Policing Operational Unit (UOP) was modelled in a specific software and the quantity take off in an IFCbased software. The results showed that budgeting has the potential to optimize the process in a few steps, enabling the extraction of quantities directly from the model and the definition of measurement rules, which allows the automation of the budget. However, the study identified* 

<sup>1</sup> SOUZA, F.A.; MIYASAKA, E.L.; FIALHO, B.C.; BUENO, C. Elaboração de orçamento em BIM: estudo de caso de uma Unidade Operacional de Policiamento utilizando o software baseado em IFC. In: SIMPÓSIO BRASILEIRO DE QUALIDADE DO PROJETO NO AMBIENTE CONSTRUÍDO, 8., 2023, Pelotas. **Anais**... Pelotas: PROGRAU/UFPEL, 2023. p. 01-11. DOI https: //doi.org./ 10.46421/sbqp.v3i.3991

*that the quick and effective preparation for quantity take off requires planning the modelling process even in the design phase, considering the relevant information for the quantitative and cost survey.*

*Keywords: Building Information Modelling. Quantity takeoff. IFC.*

## **1. INTRODUÇÃO**

Os empreendimentos da construção civil demandam uma série de procedimentos para assegurar a melhor qualidade e o menor custo. Um desses procedimentos envolve a elaboração de orçamentos (TULLIO; MACHADO, 2020), um processo complexo que abrange desde a descrição dos serviços a serem realizados, a medição de quantitativos, a estimativa do valor de cada serviço, até a definição de materiais, normas e unidades de medida (BIANCHINI, 2019). A elaboração de orçamentos é tradicionalmente realizada por meio do preenchimento de planilhas de custos, com a inserção de dados quantitativos relacionados à unidade de cotação de material, mão de obra, equipamentos, dentre outros, extraídos manualmente de desenhos 2D. Esse processo pode conter erros, pois a transferência de informações do projeto para a planilha não estabelece uma relação de identidade entre o elemento projetado e a informação inserida. Além disso, os projetos são representados em vários desenhos, que se não forem corretamente visualizados e compreendidos, podem gerar problemas durante a fase de construção (ANDRADE et al., 2020; FENATO et al., 2018).

Recentemente, o uso da metodologia Modelagem de Informação da Construção (BIM) tem demonstrado o potencial de melhorar o processo de orçamentação, por meio da redução de tempo e inconsistências orçamentárias, possibilitando uma maior precisão na extração automatizada de quantitativos (BIANCHINI, 2019). Ademais, as informações de custos são vinculadas aos componentes representados e visualizados em 3D, facilitando a busca e a identificação dessas informações e a agilidade na tomada de decisões (FENATO et al., 2018).

No Brasil, o Decreto N° 10.306, de 2 de abril de 2020, tornou obrigatório o uso da metodologia BIM nos projetos do setor público, para obras consideradas de grande relevância, com implementação desde 2021 (BRASIL, 2020). Entretanto, ainda existe certa resistência por parte dos profissionais do setor da construção civil ao utilizar a metodologia BIM, em razão da dificuldade em entender o seu significado e os benefícios associados a este e de questões culturais inerentes ao mercado (BIANCHINI, 2019). Em resposta a essa lacuna, este trabalho tem por **objetivo** analisar de forma crítica a aplicação de ferramentas BIM na orçamentação de um edifício, no sentido de agilizar e otimizar o processo de elaboração de orçamentos, e identificar os benefícios e desafios presentes nesta associação.

## **2. REVISÃO DE LITERATURA**

## **2.1 Orçamento na construção civil pública**

O orçamento é um processo desenvolvido a partir de cálculos e métodos específicos (MATTOS, 2006). Conhecer o custo total de um empreendimento embasa o construtor na formulação de preços, na participação em concorrências ou no ingresso em novos mercados, permite ainda, avaliar resultados a médio e longo prazo (GIAMMUSSO, 1991). O orçamento é uma das mais importantes ferramentas gerenciais e dispõe de diferentes características no decorrer do desenvolvimento do

projeto. Enquanto nas fases iniciais pode ser definido com base em estimativas de custos, nas fases mais avançadas do projeto devem ser mais detalhados, contemplando os serviços que deverão ser executados (COSTA; SERRA, 2014). O orçamento é elaborado com base em composições de custos e uma minuciosa pesquisa de preços e serviços, para levantamento da produtividade, equipamentos e especificações técnicas (MACHADO, 2019).

Tradicionalmente, o orçamento se inicia com a extração dos quantitativos, com a manipulação de várias informações, como o levantamento de cada elemento nos desenhos em CAD, definição dos critérios de medição de áreas, volumes e serviços, índices de dimensionamento do trabalho e o conhecimento sobre a tecnologia e a técnica do serviço construtivo a ser executado (COSTA; SERRA, 2014). Posteriormente, a informação é introduzida em planilhas orçamentárias, o que pode levar a erros e omissões e elevar os custos de obra (BIANCHINI, 2019; COSTA; SERRA, 2014).

As informações extraídas são associadas a insumos e composições com preços unitários, disponibilizados em banco de dados existentes (BIANCHINI, 2019). Para a determinação do orçamento, dois tipos de custos devem ser considerados: os custos diretos, que são proporcionais às quantidades de serviços (ex. mão de obra, materiais e equipamentos (GIAMMUSSO, 1991), e os custos indiretos, que envolvem outros itens necessários para a sua execução (ex. mobilização e desmobilização da obra, administração de pessoal e encargos sociais, equipamentos e utensílios, encargos financeiros, etc.) (DIAS, 2005).

Em obras públicas, o Sistema Nacional de Pesquisa de Custos e Índices da Construção Civil – SINAPI é adotado desde 2003, para elaboração do orçamento de referência de obras e serviços de engenharia, contratados e executados com recursos dos orçamentos da União (CAIXA ECONÔMICA FEDERAL, 2020). O Relatório de Insumos e Composições do SINAPI contempla, o código, a descrição dos insumos, a unidade de medida, a origem de preço, o preço médio, em reais, o mês de coleta, localidade, pesquisa e os valores dos encargos sociais para horista e mensalista. Na etapa final do orçamento, realiza-se a valorização dos recursos diretos e indiretos, define-se o preço de venda do serviço, que possibilita o cálculo do preço unitário de venda dos serviços (DIAS, 2005).

### **2.2 BIM para orçamento**

O BIM (*Building Information Modeling*) é uma metodologia que possibilita a criação de um modelo virtual de uma edificação em formato digital, contendo informações relevantes para a construção, fabricação e fornecimento de insumos, além de possuir funções capazes de modelar o ciclo de vida da edificação (EASTMAN et al., 2014). Segundo Menezes (2011), a metodologia BIM não é apenas um modelador 3D, mas uma filosofia de trabalho que integra a indústria da Arquitetura, Engenharia e Construção (AEC), a fim de conceber um modelo virtual preciso, cuja base de dados com informações de natureza topológica subsidia a elaboração de orçamentos, análise energética, entre outros.

Na orçamentação, a metodologia BIM tem o potencial de otimizar o processo por meio da integração dos dados de custo ao modelo, por meio das informações de áreas, volumes, tipos de espaços, perímetros, entre outros, possibilitando a extração automática de quantitativos desde as fases iniciais do projeto. Além disso, contribui para a redução de erros referentes à medição, a não propagação de imprecisões e a garantia de estimativas de custos coerentes com o projeto (EASTMAN et al., 2014). Segundo Eastman et al. (2014), três métodos principais podem ser adotados na elaboração de um orçamento utilizando ferramentas BIM:

- exportação dos quantitativos do modelo para *software* externos, planilhas ou banco de dados por meio de diversas ferramentas disponíveis no mercado, como a Microsoft Excel; exige uma configuração trabalhosa e a adoção de um processo padrão para a modelagem (EASTMAN et al., 2014);
- conexão de ferramenta BIM diretamente ao *software* de orçamento por meio de *plug-in* ou *software* adicional que vincula os objetos da modelagem (elementos construtivos, como paredes, esquadrias, etc.) a uma base de dados externa de custos unitários; mais indicado se houver a padronização do pacote de orçamentação e da ferramenta BIM utilizada (EASTMAN et al., 2014).
- uso de ferramenta BIM para orçamentação que possibilita a conexão direta com itens e composições, a anotação de condições no modelo, a criação de diagramas visuais de levantamentos, e a extração de quantitativos de forma automática ou manual; demanda a utilização da combinação de ferramentas automáticas e manuais em razão da notável quantidade de levantamentos e verificação de condições (EASTMAN et al., 2014).

No geral, há dois grupos de ferramentas BIM para apoiar o processo de orçamentação: os *software* de modelagem voltados para o desenvolvimento de projetos e os *software* com funções específicas, que colaboram em determinadas fases do ciclo de vida da edificação, para o gerenciamento de medição, estudo de custos, planejamento de construção e orçamentos. Para o uso efetivo de *software*  variados no processo de modelagem e orçamentação, deve-se assegurar a interoperabilidade, que é a troca de informações entre os *software* com o mínimo de perda possível (INTEROPERABILITY, 2019). Desse modo, uma das soluções é o uso do *Industry Foundation Classes*, conhecido como formato IFC, desenvolvido pela *BuildingSMART*. O IFC é um esquema de dados e consiste em um conjunto abstrato de informações relativas a outros dados, ou regras, com o intuito de definir o possível relacionamento na construção de um modelo, por meio da definição dos elementos, seus tipos e atributos (SANTOS, 2015). O IFC pode ser acessado por qualquer ferramenta BIM e permite representar uma extensa quantidade de informações relativas ao projeto (SAKAMORI, 2015).

## **3. MÉTODO**

O método adotado neste trabalho consistiu em uma pesquisa exploratória, descritiva e explicativa. A pesquisa exploratória tem como objetivo o aprimoramento de ideias ou a descoberta de intuições, seu planejamento é flexível, permitindo considerar vários aspectos relacionados ao contexto estudado (GIL, 2002). Foi realizada uma revisão da literatura sobre os principais conceitos de orçamento na AEC, metodologia BIM, compreendendo seus conceitos, vantagens e os usos do modelo com enfoque na orçamentação. Os conteúdos revisados apoiaram a condução de um Estudo de Caso. Segundo Yin (2001), o estudo de caso é a estratégia aplicada à exploração de acontecimentos contemporâneos, a qual tenta explicar um conjunto de decisões que foram tomadas, as finalidades, como foram executadas e os resultados obtidos. O Estudo de Caso foi conduzido em três fases, como mostra a Figura 1.

Figura 1: Fases do Estudo de Caso

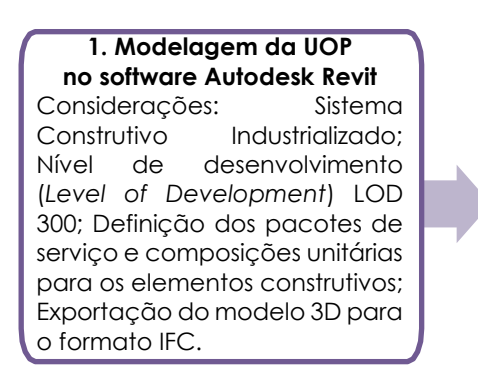

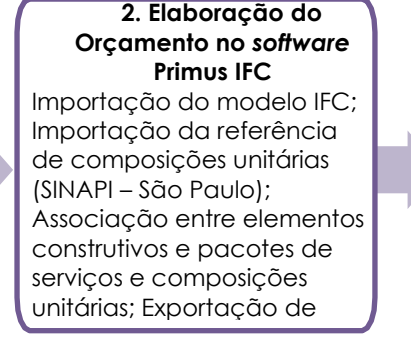

**3.Identificação dos benefícios e desafios do processo**

#### Fonte: Os autores

A primeira fase consistiu na modelagem da UOP no Autodesk Revit; a segunda, compreendeu a elaboração do orçamento dos custos diretos da obra, para o qual é utilizado o *software* PriMus IFC; e a terceira, envolveu a identificação de benefícios e desafios do processo. A elaboração do orçamento no software de orçamentação foi iniciada com a coordenação dos principais insumos, envolvendo informações de custos provenientes de uma base de dados que contêm todas as informações extraídas, organizadas em forma de estrutura analítica de projeto (EAP). Assim, para este trabalho foram adotadas as referências de Preços de Insumos do SINAPI São Paulo extraídas do Relatório de Insumos e Composições de 2022 e considerados apenas os custos diretos da obra.

### **4. RESULTADOS E DISCUSSÃO**

A modelagem da Unidade Operacional de Policiamento (UOP) ocorreu a partir da importação da planta de arquitetura e de extensão .DWG, fornecida pela Polícia Rodoviária Federal e por meio da elaboração das famílias dos componentes em nível de desenvolvimento (*Level of Development*) LOD 300, o qual define o grau de confiabilidade incorporado ao modelo e permite representar muitos dos elementos que compõem os serviços dos principais itens do orçamento. O edifício de 155,16m<sup>2</sup> é composto por sala operacional, sala chefia, copa/cozinha, alojamentos feminino e masculino, vestiário, sala de custódia, rack TI, depósitos, sanitários feminino e masculino, sanitário adaptado à PNE e de serviço.

O projeto compreendeu sistemas construtivos industrializados, com painéis prémoldados autoportantes de concreto armado para as paredes externas e, paredes internas em *drywall,* portas de madeira e de alumínio, janelas em alumínio, telhado com estrutura metálica em aço e fechamento em telha metálica, com platibanda em concreto armado autoportante, forro com suporte de metal e acabamento em placa de gesso, contrapiso, piso cerâmico, pintura e revestimento cerâmico nas áreas molhadas. Nas paredes, as camadas de revestimentos cerâmicos ou pinturas foram modeladas como elementos independentes dos painéis autoportantes e placas de gesso acartonado, facilitando o levantamento de quantitativos.

Após a modelagem, foram definidos os principais pacotes de serviço e composições unitárias da obra para as peças modeladas, por meio do preenchimento do parâmetro de projeto, criado para relacionar os elementos construtivos existentes a um código da composição de serviços do SINAPI. Dessa forma, o pacote de serviços funciona como um filtro, auxiliando na seleção precisa de objetos no *software de orçamentação*. Foram criados dois parâmetros de projeto, a saber, "DESCRIÇÃO SINAPI", pertinente à descrição da composição para maior controle, e "CÓDIGO

SINAPI", destinado ao código de composição de custos e serviços. Um mesmo elemento pode estar associado a mais de uma composição de serviços, no entanto, as demais associações foram feitas apenas no *software de orçamentação*.

Definidos os pacotes de serviços e composições unitárias, o modelo BIM foi exportado para o formato IFC, viabilizando a troca de informações com o *software de orçamentação*. Foram então definidas as oito etapas de execução do edifício contempladas no orçamento: serviços preliminares, superestrutura, paredes e painéis, cobertura, revestimento, esquadrias, pinturas e serviços complementares. Não foram consideradas as etapas de transporte e escavações, infraestrutura e instalações elétricas e hidrossanitárias, pois esses serviços e sistemas não foram modelados. Na sequência, carregou-se o modelo IFC exportado e importou-se a referência de composições unitárias a partir de um banco de dados *online* integrado. Foram adotadas as referências "SINAPI – SÃO PAULO (06-2022) sem desoneração – composições".

A associação entre a modelagem e os pacotes de serviços e composições unitárias foi realizada por meio do ícone "Selecionar", na janela "Selecionar com Propriedades". Na aba "Geral", é possível observar que os objetos modelados estão organizados por meio dos códigos SINAPI adotados (Figura 2). Para associar as composições unitárias aos elementos, basta procurar pelo código SINAPI no banco de dados integrado, ao encontrar, é preciso selecionar e arrastar para dentro da caixa "Medições ordem por tarifa", vinculando o elemento à composição, conforme Figura 3. Nesta etapa é possível associar todas as composições unitárias necessárias a um mesmo elemento construtivo.

Após realizar a associação entre o elemento e a composição de custo, é necessário definir a regra de medição, o que permitirá calcular os quantitativos necessários, seja em comprimento, área, volume, unidade, entre outros. Na composição de custos adotada é dado o "Preço Unitário" em R\$/unidade, os "Itens medidos", conforme objetos selecionados na modelagem, a "Quantidade medida", neste exemplo, em unidades, e o "Valor Total" em R\$, conforme Figura 4. Assim, por meio da composição, é possível saber a unidade de medida do serviço orçamentado. Para criar a regra de medição, clica-se no campo "p.iguais", adota-se a unidade de medida necessária e insere-se a variável para quantificação.

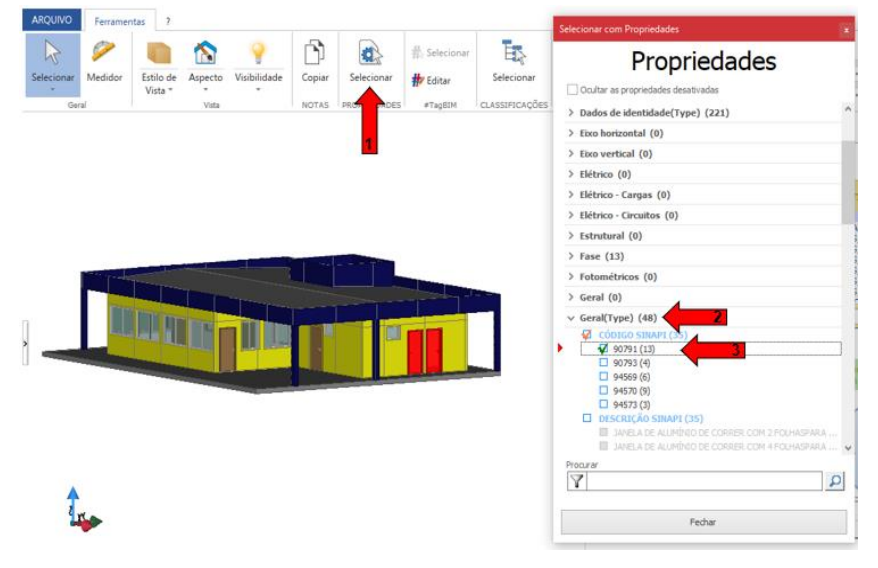

Figura 2: Associação entre objetos modelados e composições de custos

Fonte: Os autores

Ô Medições Propriedades Orçamento  $\begin{bmatrix} 1 & \cdots & 1 \\ 0 & \cdots & 0 \end{bmatrix} \begin{bmatrix} 0 & \cdots & 0 \\ 0 & \cdots & 0 \end{bmatrix} \begin{bmatrix} 0 & \cdots & 0 \\ 0 & \cdots & 0 \end{bmatrix} \begin{bmatrix} 0 & \cdots & 0 \\ 0 & \cdots & 0 \end{bmatrix} \begin{bmatrix} 0 & \cdots & 0 \\ 0 & \cdots & 0 \end{bmatrix}$ Listagem Código DESCRICÃO do ARTIGO nidade d<sub>oreço [1]</sub> R. .<br>GRANCO, FOLHA PESANTA DE MADEIRA EM ACABAMENTO MELAMÍNICO.<br>REANCO, FOLHA PESANA OU SUPERPESADA, 80X210CM, FIXAÇÃO COM<br>NETALAÇÃO. AF\_12/2019 - LONGENDE PREÇO: CR]<br>NETALAÇÃO. AF\_12/2019 - LONGENDE PREÇO: CR]  $000701$ KIT DE POPTA-P DDEENIC  $\overline{\phantom{a}}$  $\frac{1}{\delta_{\rm s}}$ R\$ (mil e setenta e nove /71) **UN** 379.71  $\ddot{\bullet}$   $\geq$  090793 KIT DE PORTA-PRONTA DE MADEIRA EN ACABAMENTO MELAMÍNICO BRAN **UN** 140.71 ΡΩΡΤΑ-ΡΡΩΝΤΑ ΠΕ ΜΑΠΕΙ **RAMENTO 7**90791 ገନ Ş 'SINAPI - SAO PAULO (06-2022) sem desoneração' l, **ARRASTAR E SOLTAR NE ⊙ D D O F**  $\frac{6}{6}$ TOTAL R\$ 0.00

Figura 3: Associação entre objetos modelados e composições de custos

Fonte: Os autores

Figura 4: Criação da regra de medição para o serviço orçamentado

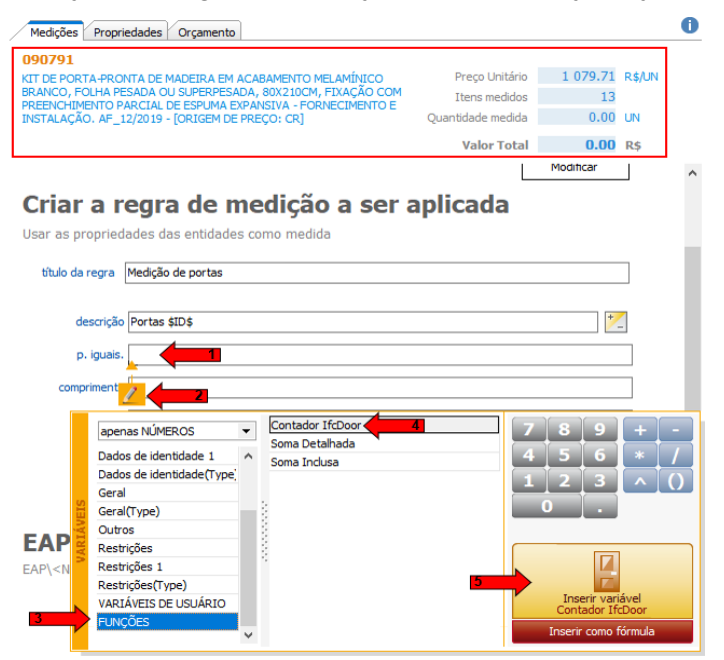

Fonte: Os autores

Finalizada a operação acima, a composição de custos aparece na caixa "Medições ordem por tarifa", mostrando, por exemplo, as unidades orçadas, o preço e o valor total. Ao longo da elaboração do orçamento, foram adicionadas mais composições de custos e serviços, associando-os às suas respectivas composições de serviços e etapas de obras, por meio de uma EAP, deste modo, o valor total é apresentado em "TOTAL R\$". Ao clicar na guia "Orçamento" e no símbolo de engrenagens, denominado "Integração" (Figura 5), o orçamento foi direcionado ao software que permite finalizar o orçamento com informações não presentes no modelo BIM e exportar diversos tipos de planilhas (ex. tabela de preços, composição de preços, curva ABC das composições, insumos, materiais, mão de obra e dos equipamentos), de forma rápida e prática em formatos de arquivo .ASCII, .HTML, .RTF, .PDF e .CSV.

A Tabela 1 apresenta para cada etapa de obra, o custo direto e a porcentagem em relação ao custo total da obra. O custo direto total da obra resultou em R\$ 285.018,77. Ao realizar a integração entre as ferramentas de modelagem e de custos na elaboração de um orçamento, utilizando as referências do SINAPI, foram identificados benefícios e desafios no processo. A exportação do modelo 3D ocorreu por meio de passos simples e a adoção da versão do formato "IFC2x3 Coordination View" permitiu o mínimo de perda possível, possibilitando a adequada interoperabilidade entre os *software*.

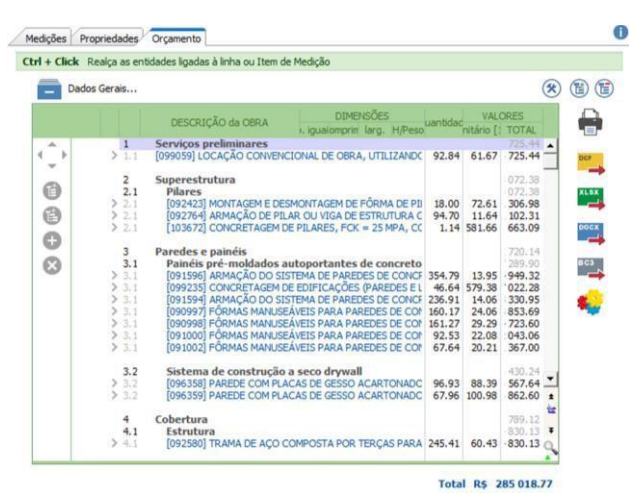

#### Figura 5: Integração dos software em IFC

Fonte: Os autores

#### Tabela 1: Custos diretos das etapas de obra com a participação percentual no custo total

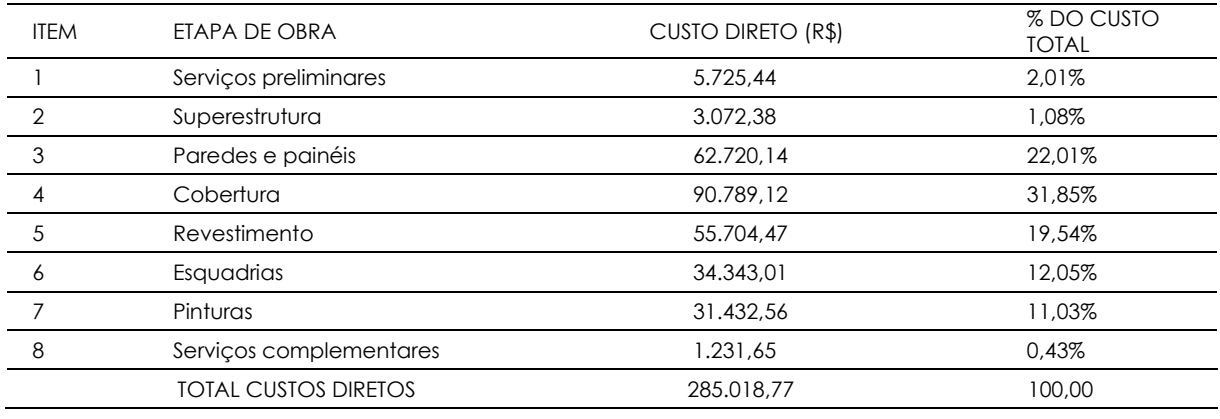

Fonte: Os autores

A integração com o *software de orçamentação*, permitiu gerar vários tipos de planilhas, desde tabela de preços, composição de preços, curva ABC de composições, insumos, materiais, além das planilhas de orçamento do tipo resumido, com BDI, com detalhe das medições, entre outras opções. A maioria das regras de medição disponibilizadas no programa estão diretamente associadas às propriedades vinculadas aos objetos desenvolvidos na modelagem. Logo, as informações que são extraídas do modelo BIM identificam e quantificam os elementos de forma precisa. Um dos grandes benefícios do *software* para elaboração dos custos é a atualização automática do orçamento. Essa ligação entre os novos objetos e o orçamento ocorre de forma dinâmica, se os elementos do novo modelo cumprirem as condições das regras de medição já presentes no documento, assim, o *software* atualiza automaticamente os custos unitários para o mês atual.

Alguns desafios foram identificados na orçamentação da UOP. Quanto às regras de medição, uma inconsistência foi identificada nas condições de medição do telhado. Ao tentar associar a composição de pintura ao telhado, que tem como unidade de medida a metragem quadrada, não foi possível obter a área nas regras de medição, mesmo com a informação estando vinculada ao telhado, demandando assim, a inserção manual da área do telhado de 245,81 m², para que o valor total fosse obtido. Se houver uma modificação no projeto, a área inserida manualmente não será atualizada.

A princípio, as composições de custos das fôrmas dos painéis pré-moldados autoportantes adotadas não faziam distinções entre fachadas com ou sem esquadrias. Na modelagem realizada, também não tinham sido consideradas tais diferenciações. No entanto, não foi possível encontrar os códigos associados às composições adotadas nas referências do mês 06/2022, assim, foi necessário adotar a referência do mês 05/2021, a qual considerava a diferenciação entre as fachadas com ou sem vãos.

A modelagem do painel autoportante foi realizada por meio de parede cortina, em razão desse tipo de parede possibilitar a opção de eixos automáticos, os quais subdividem a parede em painéis, por meio da escolha de uma distância fixa para os eixos. Logo, o painel é formado por paredes; é importante ressaltar isso, pois ao tentar selecionar uma das paredes no programa de modelagem, a primeira opção dada é a seleção do eixo da parede cortina. Já no software *de orçamentação*, só é possível selecionar os paineis por meio do parâmetro de projeto; caso a seleção seja feita manualmente no modelo, será selecionada a parede individualmente.

Assim, ao invés de fazer a diferenciação das paredes, optou-se por selecionar, manualmente, as paredes, com ou sem vãos, diretamente no software de orçamentação. Tal processo permitiu perceber que a área dos painéis realizados na modelagem, por meio de parede cortina, não descontava os vãos existentes, o que implicaria em um orçamento incorreto. Ao selecionar os objetos por meio do parâmetro de projeto (seleção de 17 painéis de parede cortina), obteve-se uma área de 210,65m², no entanto, ao selecionar manualmente todas as paredes existentes (seleção de 70 paredes), obteve-se uma área de 160,17m², que é a área correta, por descontar os vãos de esquadrias. Deste modo, chegou-se à conclusão de que a utilização de paredes cortinas para a modelagem dos painéis autoportantes não foi uma boa escolha para realizar o orçamento.

Por fim, foram identificadas algumas situações relacionadas às unidades de medida das composições SINAPI e as regras de medição disponíveis no software *de orçamentação*, em razão do modelo IFC exportado. Ao tentar realizar a associação das composições de estrutura e telhamento da cobertura ao modelo, sendo a unidade de medida o m<sup>2</sup>, percebeu-se que era necessária a criação de uma laje única, para que tal associação fosse possível. Isso ocorreu também para as composições de locação de obra e limpeza da superfície, pois, não foi possível selecionar o terreno para fazer a associação das composições, sendo necessária a criação de um piso com as mesmas dimensões do terreno. Assim, foi preciso voltar à modelagem e, posteriormente, atualizar o modelo em formato IFC.

Finalizado o processo de orçamentação da UOP, foi possível perceber que os maiores desafios não estão diretamente relacionados ao *software* específico para a elaboração dos custos, mas sim ao processo de modelagem, que deve estar adequado ao processo de orçamentação e em conformidade com o critério de medição das composições de serviços e custos unitários do SINAPI.

## **5. CONCLUSÕES**

Este trabalho apresentou um estudo de caso da integração entre os *software* de modelagem e de orçamentação, com a adoção das referências do SINAPI, na elaboração do orçamento dos custos diretos de uma UOP. O objetivo foi alcançado ao serem executados os procedimentos necessários para o uso do *software* PriMus IFC na realização do orçamento de uma UOP, identificando os benefícios e desafios do processo. A integração proposta entre as ferramentas BIM ocorreu de forma satisfatória, uma vez que a troca de informações se deu com o mínimo de perda possível, otimizando as etapas do processo de orçamentação.

No software de orçamentação, o levantamento de quantidades de materiais e serviços foi realizado com base nas informações do modelo, o que pode evitar falhas e incompatibilidade de projetos, com o potencial de garantir informações consistentes e um orçamento preciso e coerente. As regras para medição de quantitativos podem ser facilmente verificadas e atualizadas, aumentando a confiabilidade no orçamento. Essas regras permitem ainda a automatização do orçamento, um dos maiores benefícios da comunicação entre modelagem e custos. O programa adotado possui uma boa interface gráfica, o que o torna intuitivo, permitindo verificar graficamente no modelo 3D a correspondência entre elementos modelados e o orçamento. Além disso, o banco de dados online de referências de composições unitárias facilitou a busca de composições e a vinculação destas aos elementos modelados.

O *software* possui o potencial de otimizar o processo de orçamentação, em poucas etapas, apresenta benefícios relacionados à redução do retrabalho, redução de erros e conflitos, maior agilidade em sua execução, além do controle orçamentário mais visual e eficiente, com custos coerentes e confiáveis. Para trabalhos futuros, sugere-se a elaboração do orçamento com a inclusão dos custos indiretos e as demais etapas de obras não consideradas neste trabalho, para uma representação dos custos envolvidos na construção e sua análise crítica. Sugere-se também a comparação de um orçamento elaborado no software de orçamentação baseado em IFC com os gastos reais de um empreendimento, a fim de verificar a precisão obtida neste processo de orçamentação.

## **REFERÊNCIAS**

ANDRADE, F. M. R. *et al*. Estudo do BIM 5D para orçamentação de um projeto público com uso do SINAPI. In: Encontro Nacional de Tecnologia do Ambiente Construído, 18, 2020, Porto Alegre. **Anais ENTAC 2020**. Porto Alegre: ENTAC, 2020. Disponível em: [<https://eventos.antac.org.br/index.php/entac/article/view/1245>](https://eventos.antac.org.br/index.php/entac/article/view/1245). Acesso em: 13 abr. 2022.

BIANCHINI, L. Q. **Utilização de um modelo BIM 5D para orçamentação**: Um estudo de caso. 2019. **Monografia** (Graduação em Engenharia Civil) – Universidade Federal de Santa Maria, Santa Maria, 2019.

BRASIL. Decreto nº 10.306, de 2 de abril de 2020. Estabelece a utilização do Building Information Modelling na execução direta ou indireta de obras e serviços de engenharia realizada pelos órgãos e pelas entidades da administração pública federal, no âmbito da Estratégia Nacional de Disseminação do Building Information Modelling - Estratégia BIMBR, instituída pelo Decreto nº 9.983, de 22 de agosto de 2019. **Diário Oficial da União**, Brasília, Distrito Federal, 3 ago. 2020. Seção 1. Disponível em: <https:/[/www.in.gov.br/web/dou/-](http://www.in.gov.br/web/dou/-/decreto-n-10.306-de-2-de-abril-) [/decreto-n-10.306-de-2-de-abril-](http://www.in.gov.br/web/dou/-/decreto-n-10.306-de-2-de-abril-) de-2020-251068946>. Acesso em: 11 mar. 2022.

CAIXA ECONÔMICA FEDERAL. SINAPI: Metodologia e conceitos. Brasília, 8ª ed., 79 p., 2020. Disponível em: <https:/[/www.caixa.gov.br/Downloads/sinapi-manual-de-metodologias-e](http://www.caixa.gov.br/Downloads/sinapi-manual-de-metodologias-e-)conceitos/Livro1\_SINAPI\_Metodologias\_e\_Conceitos\_8\_Edicao.pdf>. Acesso em: 13 abr. 2022. COÊLHO, R. S. A. **Orçamento de obras na construção civil**. São Luís: Edição do Autor, 2015. Disponível em: <https:/[/www.editorauema.uema.br/wp](http://www.editorauema.uema.br/wp-)content/uploads/files/2018/02/orcamento-de-obras-na-construcao-civil-ronaldo-1519142249.pdf>. Acesso em: 03 jul. 2022.

COSTA, J. M. C.; SERRA, S. M. B. Comparação de processos de levantamento de quantitativos: tradicional e BIM. In: Encontro Nacional de Tecnologia do Ambiente Construído, 15, 2014, Maceió. **Anais ENTAC 2014**. Maceió: ENTAC, 2014. Disponível em: [<http://doi.org/10.17012/entac2014.336>](http://doi.org/10.17012/entac2014.336). Acesso em: 26 jun. 2022.

DIAS, P. R. V. **Engenharia de custos**: uma metodologia de orçamentação para obras civis. 5ª ed. Rio de Janeiro: Hoffmann, 2005.

EASTMAN, C. *et al*. **Manual de BIM**: Um guia de modelagem da informação da construção para arquitetos, engenheiros, gerentes, construtores e incorporadores. Porto Alegre: Bookman Editora LTDA, 2014.

FENATO, T. M. *et al*. Método para elaboração de orçamento operacional utilizando um *software* de autoria BIM. **Ambiente Construído**, Porto Alegre, v. 18, n. 4, p. 279-299, out./dez. 2018. Disponível em: <https://doi.org/10.1590/s1678-86212018000400305>. Acesso em: 13 abr. 2022.

GIAMMUSSO, S. E. **Orçamento e custos na construção civil**. 2ª ed. São Paulo: Pini, 1991.

GIL, A. C. **Como elaborar projetos de pesquisas**. 4ª ed. São Paulo: Editora Atlas S.A., 2002. Disponível em:

<https://home.ufam.edu.br/salomao/Tecnicas%20de%20Pesquisa%20em%20Economia/Texto s%20de%20apoio/GIL,%20Antonio%20Carlos%20%20Como%20elaborar%20projetos%20de%20 pesquisa.pdf>. Acesso em: 27 mar. 2022.

INTEROPERABILITY. In: BIM Dictionary. BIME INITIATIVE. Disponível em: <https://bimdictionary.com/en/interoperability/1>. Acesso em: 17 abr. 2023.

MACHADO, C. T. **Modelagem 5D**: Estudo de caso de um processo de orçamentação em BIM. 2019. **Monografia** (Graduação em Engenharia Civil) – Universidade Federal de Santa Maria, Santa Maria, 2019.

MATTOS, A. D. **Como preparar orçamentos de obras**: dicas para orçamentistas, estudos de caso, exemplos. São Paulo: Editora Pini, 2006. Disponível em:

<https://engcivil20142.files.wordpress.com/2017/08/como-preparar-orc3a7amentos-deobras-aldo-dc3b3rea-mattos.pdf>. Acesso em: 03 jul. 2022.

MENEZES, G. L. B. B. Breve histórico de implantação da plataforma BIM. **Cadernos de Arquitetura e Urbanismo**, v.18, n.22, p.153-171, 2011. Disponível em: [<http://periodicos.pucminas.br/index.php/Arquiteturaeurbanismo/article/view/P.2316-](http://periodicos.pucminas.br/index.php/Arquiteturaeurbanismo/article/view/P.2316-) 1752.2011v18n22p152/3719>. Acesso em: 10 jul. 2022.

SAKAMORI, M. M. **Modelagem 5D (BIM) – Processo de orçamentação com estudo sobre controle de custos e valor agregado para empreendimentos de construção civil**. 2015. Dissertação (Mestrado em Engenharia de Construção Civil) – Universidade Federal do Paraná, Curitiba, 2015.

SANTOS, G. C. S. **Aplicação da tecnologia BIM 5D na integração do modelo com o orçamento e planejamento**. 2015. Monografia (Graduação em Engenharia Civil) – Escola Politécnica, Universidade Federal da Bahia, Salvador, 2015.

TULLIO, F. B. M.; MACHADO, L. M. B. **Resultados das pesquisas e inovações na área das engenharias**. Paraná: Atena Editora, 2020.

YIN, R. K. **Estudo de caso**: Planejamento e métodos. 2ª ed. Porto Alegre: Editora Bookman, 2001. Disponível em: <https://saudeglobaldotorg1.files.wordpress.com/2014/02/yinmetodologia\_da\_pesquisa\_estudo\_de\_caso\_yin.pdf>. Acesso em: 27 mar. 2022.